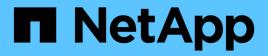

## Dump files

SnapManager Oracle

NetApp February 12, 2024

This PDF was generated from https://docs.netapp.com/us-en/snapmanageroracle/windows/task\_creating\_operation\_level\_dump\_files.html on February 12, 2024. Always check docs.netapp.com for the latest.

# **Table of Contents**

| mp files                                                   | . 1 |
|------------------------------------------------------------|-----|
| Creating operation-level dump files                        | . 2 |
| Creating profile-level dump files                          | . 2 |
| Creating system-level dump files                           | . 3 |
| How to locate dump files                                   | . 3 |
| How to collect dump files                                  | . 4 |
| Collecting additional log information for easier debugging | . 5 |

# **Dump files**

The dump files are compressed log files containing information about SnapManager and its environment. The different types of log files created are operation, profile, and system dump file.

You can use the dump command or the **Create Diagnostics** tab in the graphical user interface (GUI) to collect information about an operation, a profile, or the environment. A system dump does not require a profile; however, the profile and operation dumps require profiles.

SnapManager includes the following diagnostic information in the dump file:

- · The steps performed
- · The length of time for each step to complete
- The outcome of each step
- Error, if any, that occurred during the operation

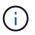

SnapManager log files or dump files enable read and write permissions only for the root users and the other users who belong to root user group.

SnapManager also includes the following information in the file:

- · Operating system version and architecture
- · Environment variables
- Java version
- · SnapManager version and architecture
- SnapManager preferences
- SnapManager messages
- log4j properties
- · SnapDrive version and architecture
- SnapDrive log files
- Oracle version
- · Oracle OPatch local inventory details
- · Repository database Oracle version
- Target database type (stand alone)
- Target database role (primary, physical standby, or logical standby)
- Target database Oracle Recovery Manager (RMAN) setup (no RMAN integration, RMAN with control files, or RMAN with catalog file)
- Target database Oracle version
- · System identifier (SID) of the target database
- · RMAN database name and TNS connection name
- · Repository database service name

- · Database instances installed on the host
- Profile descriptor
- Shared memory maximum
- Swap space information
- Memory information
- Multipath environment
- Host utilities version
- Microsoft Internet Small Computer System Interface (iSCSI) software initiator version for Windows
- · Output of the system verify command

The dump file also lists the SnapManager limitations on Windows.

SnapManager dump files also contain the SnapDrive data collector file and the Oracle alert log file. You can collect the Oracle alert log file by using the smo operation dump and smo profile dump commands.

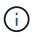

System dump does not contain Oracle alert logs; however, the profile and operation dumps contain the alert logs.

Even if the SnapManager host server is not running, you can access the dump information by using the command-line interface (CLI) or the GUI.

If you encounter a problem that you cannot resolve, you can send these files to NetApp Global Services.

# **Creating operation-level dump files**

You can use the smo operation dump command with the name or ID of the failed operation to get log information about a particular operation. You can specify different log levels to gather information about a specific operation, profile, host, or environment.

1. Enter the following command:smo operation dump -idguid

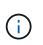

The smo operation dump command provides a super set of the information provided by the smo profile dump command, which in turn provides a super set of the information provided by the smo system dump command.

Dump file location:

Path:\<user-home>\Application Data\NetApp\smo\3.3.0\smo\_dump\_8abc01c814649ebd0114649ec69d0001.jar

## Creating profile-level dump files

You can find log information about a particular profile by using the smo profile dump command with the name of the profile.

1. Enter the following command: smo profile dump -profile profile\_name

Dump file location:

```
Path:\<user-home>\Application
Data\NetApp\smo\3.3.0\smo_dump_8abc01c814649ebd0114649ec69d0001.jar
```

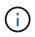

If you encounter an error while creating a profile, use the smosystem dump command. After you have successfully created a profile, use the smooperation dump and smoprofile dump commands.

### **Creating system-level dump files**

You can use the smo system dump command to get log information about the SnapManager host and environment. You can specify different log levels to collect information about a specific operation, profile, or host and environment.

1. Enter the following command: smo system dump

Resulting dump

```
Path:\<user-home>\Application
Data\NetApp\smo\3.3.0\smo_dump_server_host.jar
```

#### How to locate dump files

The dump file is located at the client system for easy access. These files are helpful if you need to troubleshoot a problem related to profile, system, or any operation.

The dump file is located in the user's home directory on the client system.

• If you are using the graphical user interface (GUI), the dump file is located at:

```
user_home\Application Data\NetApp\smo\3.3.0\smo_dump dump_file_type_name
server_host.jar
```

• If you are using the command-line interface (CLI), the dump file is located at:

```
user_home\.netapp\smo\3.3.0\smo_dump_dump_file_type_name server_host.jar
```

The dump file contains the output of the dump command. The name of the file depends on the information supplied. The following table shows the types of dump operations and the resulting file names:

| Type of dump operation                      | Resulting file name                                                                                                    |
|---------------------------------------------|----------------------------------------------------------------------------------------------------|
| Operation dump command with operation ID    | smo_dump_operation-id.jar                                                                                                    |
| Operation dump command with no operation ID | smo operation dump -profile VH1-verbose The following output is displayed:                                                                                                    |
|                                             | <pre>smo operation dump -profile VH1 -verbose [ INFO] SMO-13048: Dump Operation Status: SUCCESS [ INFO] SMO-13049: Elapsed Time: 0:00:01.404 Dump file created. Path: user_home\Application Data\ontap\smo\3.3.0\smo_dump_VH1_ kaw.rtp.foo.com.jar</pre> |
| System dump command                         | smo_dump_host-name.jar                                                                                                    |
| Profile dump command                        | smo_dump_profile-name_host-name.jar                                                                                                    |

### How to collect dump files

You can include -dump in the SnapManager command to collect the dump files after a successful or failed SnapManager operation.

You can collect dump files for the following SnapManager operations:

- Creating profiles
- Updating profiles
- Creating backups
- Verifying backups
- Deleting backups
- Freeing backups
- Mounting backups
- Unmounting backups
- Restoring backups
- Creating clones
- Deleting clones

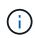

When you create a profile, you can collect dump files only if the operation is successful. If you encounter an error while creating a profile, you must use the smosystem dump command. For successful profiles, you can use the smooperation dump and smoprofile dump commands to collect the dump files.

#### Example

```
smo backup create -profile targetdb1_prof1 -auto -full -online
-dump
```

### **Collecting additional log information for easier debugging**

If you need additional logs to debug a failed SnapManager operation, you must set an external environment variable server.log.level. This variable overrides the default log level and dumps all the log messages in the log file. For example, you can change the log level to DEBUG, which logs additional messages and can assist in debugging issues.

The SnapManager logs can be found at the following locations:

SnapManager\_install\_directory\log

To override the default log level, you must perform the following steps:

- 1. Create a platform.override text file in the SnapManager installation directory.
- 2. Add the server.log.level parameter in the platform.override text file.
- 3. Assign a value (TRACE, DEBUG, INFO, WARN, ERROR, FATAL, or PROGRESS) to the server.log.level parameter.

For example, to change the log level to ERROR, set the value of server.log.level to ERROR.

server.log.level=ERROR

4. Restart the SnapManager server.

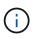

If the additional log information is not required, you can delete the server.log.level parameter from the platform.override text file.

SnapManager manages the volume of server log files based on the user-defined values of the following parameters in the smo.config file:

- log.max\_log\_files
- log.max\_log\_file\_size
- log.max\_rolling\_operation\_factory\_logs

#### **Copyright information**

Copyright © 2024 NetApp, Inc. All Rights Reserved. Printed in the U.S. No part of this document covered by copyright may be reproduced in any form or by any means—graphic, electronic, or mechanical, including photocopying, recording, taping, or storage in an electronic retrieval system—without prior written permission of the copyright owner.

Software derived from copyrighted NetApp material is subject to the following license and disclaimer:

THIS SOFTWARE IS PROVIDED BY NETAPP "AS IS" AND WITHOUT ANY EXPRESS OR IMPLIED WARRANTIES, INCLUDING, BUT NOT LIMITED TO, THE IMPLIED WARRANTIES OF MERCHANTABILITY AND FITNESS FOR A PARTICULAR PURPOSE, WHICH ARE HEREBY DISCLAIMED. IN NO EVENT SHALL NETAPP BE LIABLE FOR ANY DIRECT, INDIRECT, INCIDENTAL, SPECIAL, EXEMPLARY, OR CONSEQUENTIAL DAMAGES (INCLUDING, BUT NOT LIMITED TO, PROCUREMENT OF SUBSTITUTE GOODS OR SERVICES; LOSS OF USE, DATA, OR PROFITS; OR BUSINESS INTERRUPTION) HOWEVER CAUSED AND ON ANY THEORY OF LIABILITY, WHETHER IN CONTRACT, STRICT LIABILITY, OR TORT (INCLUDING NEGLIGENCE OR OTHERWISE) ARISING IN ANY WAY OUT OF THE USE OF THIS SOFTWARE, EVEN IF ADVISED OF THE POSSIBILITY OF SUCH DAMAGE.

NetApp reserves the right to change any products described herein at any time, and without notice. NetApp assumes no responsibility or liability arising from the use of products described herein, except as expressly agreed to in writing by NetApp. The use or purchase of this product does not convey a license under any patent rights, trademark rights, or any other intellectual property rights of NetApp.

The product described in this manual may be protected by one or more U.S. patents, foreign patents, or pending applications.

LIMITED RIGHTS LEGEND: Use, duplication, or disclosure by the government is subject to restrictions as set forth in subparagraph (b)(3) of the Rights in Technical Data -Noncommercial Items at DFARS 252.227-7013 (FEB 2014) and FAR 52.227-19 (DEC 2007).

Data contained herein pertains to a commercial product and/or commercial service (as defined in FAR 2.101) and is proprietary to NetApp, Inc. All NetApp technical data and computer software provided under this Agreement is commercial in nature and developed solely at private expense. The U.S. Government has a non-exclusive, non-transferrable, nonsublicensable, worldwide, limited irrevocable license to use the Data only in connection with and in support of the U.S. Government contract under which the Data was delivered. Except as provided herein, the Data may not be used, disclosed, reproduced, modified, performed, or displayed without the prior written approval of NetApp, Inc. United States Government license rights for the Department of Defense are limited to those rights identified in DFARS clause 252.227-7015(b) (FEB 2014).

#### **Trademark information**

NETAPP, the NETAPP logo, and the marks listed at http://www.netapp.com/TM are trademarks of NetApp, Inc. Other company and product names may be trademarks of their respective owners.